## <u>ขั้นตอนการสืบค้นทรัพยากรสารสนเทศภายในห้องสมุดคณะศิลปกรรมศาสตร์</u> **์**

ผ่านทางเว็บไซต์สำนักวิทยบริการและเทคโนโลยีสารสนเทศ

## มหาวิทยาลัยเทคโนโลยีราชมงคลธัญบุรี

1. เข้าไปที่เว็บไซต์ [http://www.opac.rmutt.ac.th](http://www.opac.rmutt.ac.th/)

1

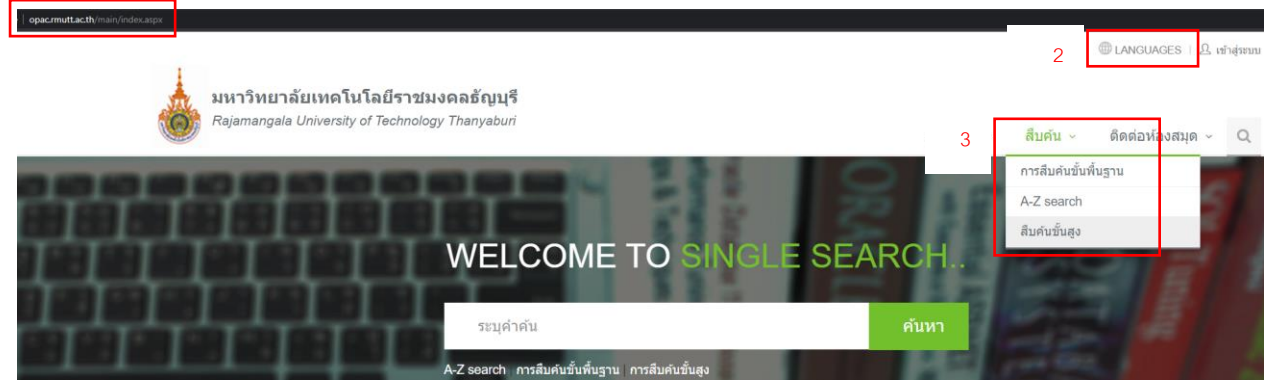

- 2. กดที่คำว่า LANGUAGES เลือกเปลี่ยนเมนูให้เป็น ภาษาไทย
- 3. กดที่คำว่า สืบค้น เลือก สืบค้นขั้นสูง

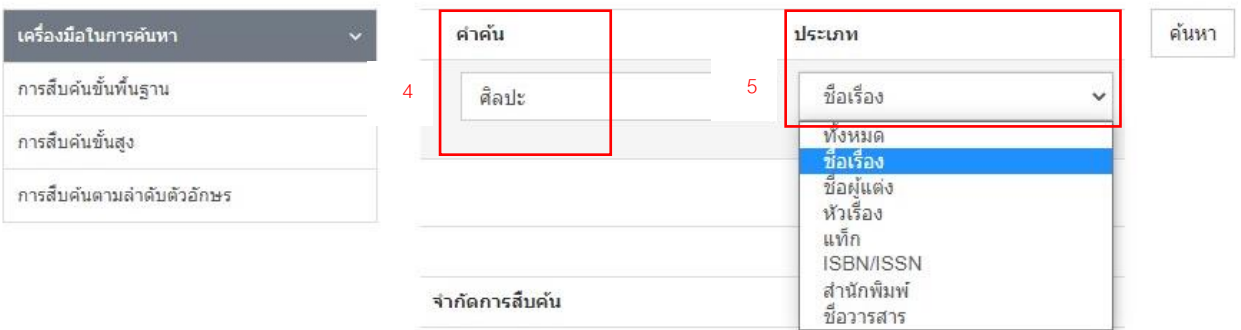

- 4. พิมพ์คำที่ต้องการสืบค้น ในช่อง คำค้น (ตัวอย่างใช้คำค้นว่า ศิลปะ)
- 5. เลือกสืบค้นใด้จาก ชื่อเรื่อง ชื่อผู้แต่ง หัวเรื่อง เลขมาตรฐานสากลของหนังสือ (ISBN/ISSN) ้ชื่อสำนักพิมพ์ หรือ ชื่อวารสาร (ตัวอย่างเลือกสืบค้นจาก ชื่อเรื่อง)

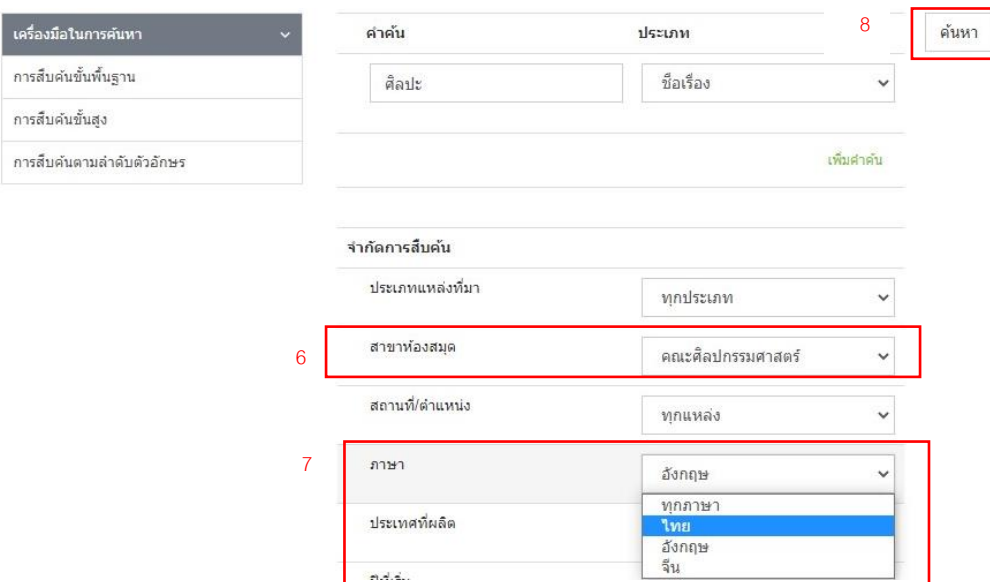

- 6. เลือก สาขาห้องสมุด เป็ น คณะศิลปกรรมศาสตร์
- 7. เลือกค้นหาภาษาของหนังสือที่ต้องการเช่น หนงัสือภาษาไทย หรือ หนังสือภาษาอังกฤษ \*\* (กรณีต้องการก้นหาหนังสือภาษาอังกฤษ ควรพิมพ์คำที่ต้องการสืบค้น ในช่องคำค้น ด้วยคำศัพท์ภาษาอังกฤษ)
- 8. กดปุ่ม ค้นหา

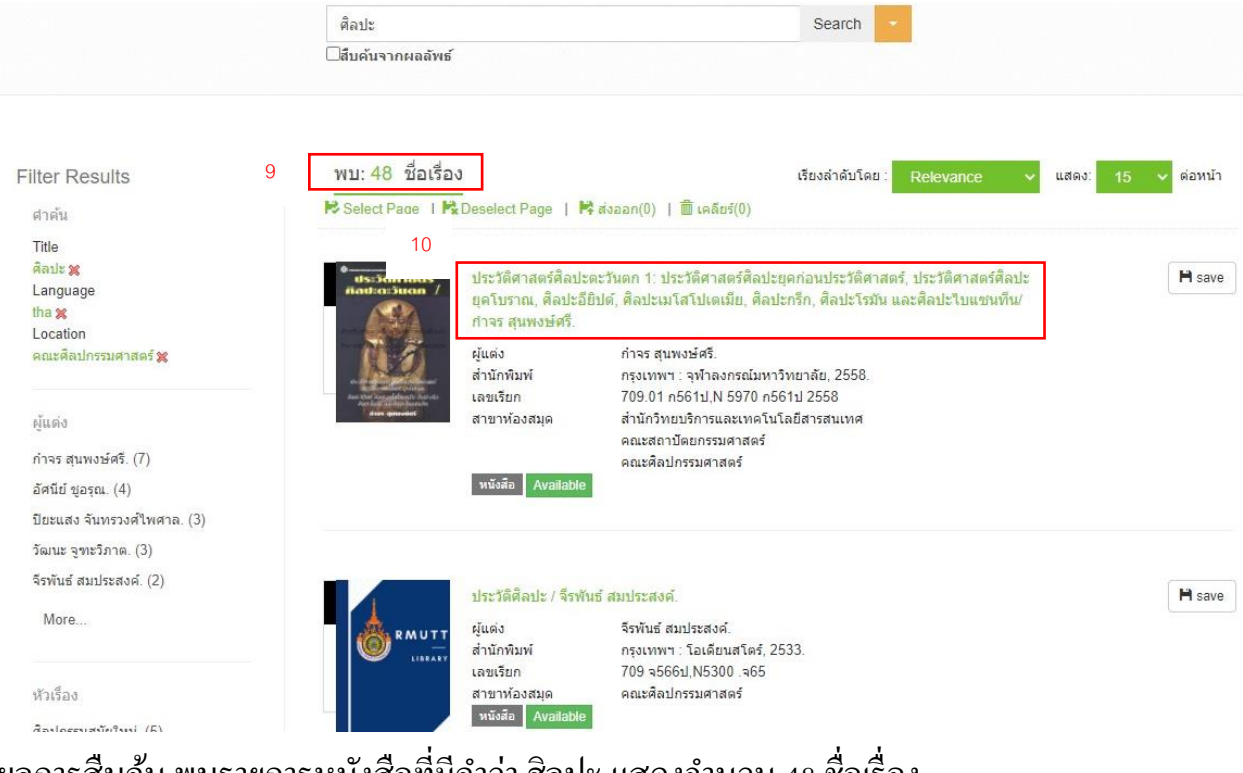

- ่ 9. ผลการสืบค้น พบรายการหนังสือที่มีคำว่า ศิลปะ แสดงจำนวน 48 ชื่อเรื่อง
- 10. กดที่ชื่อเรื่อง จะพบ รายละเอียดทรัพยากร ของหนังสือเล่มนั้น

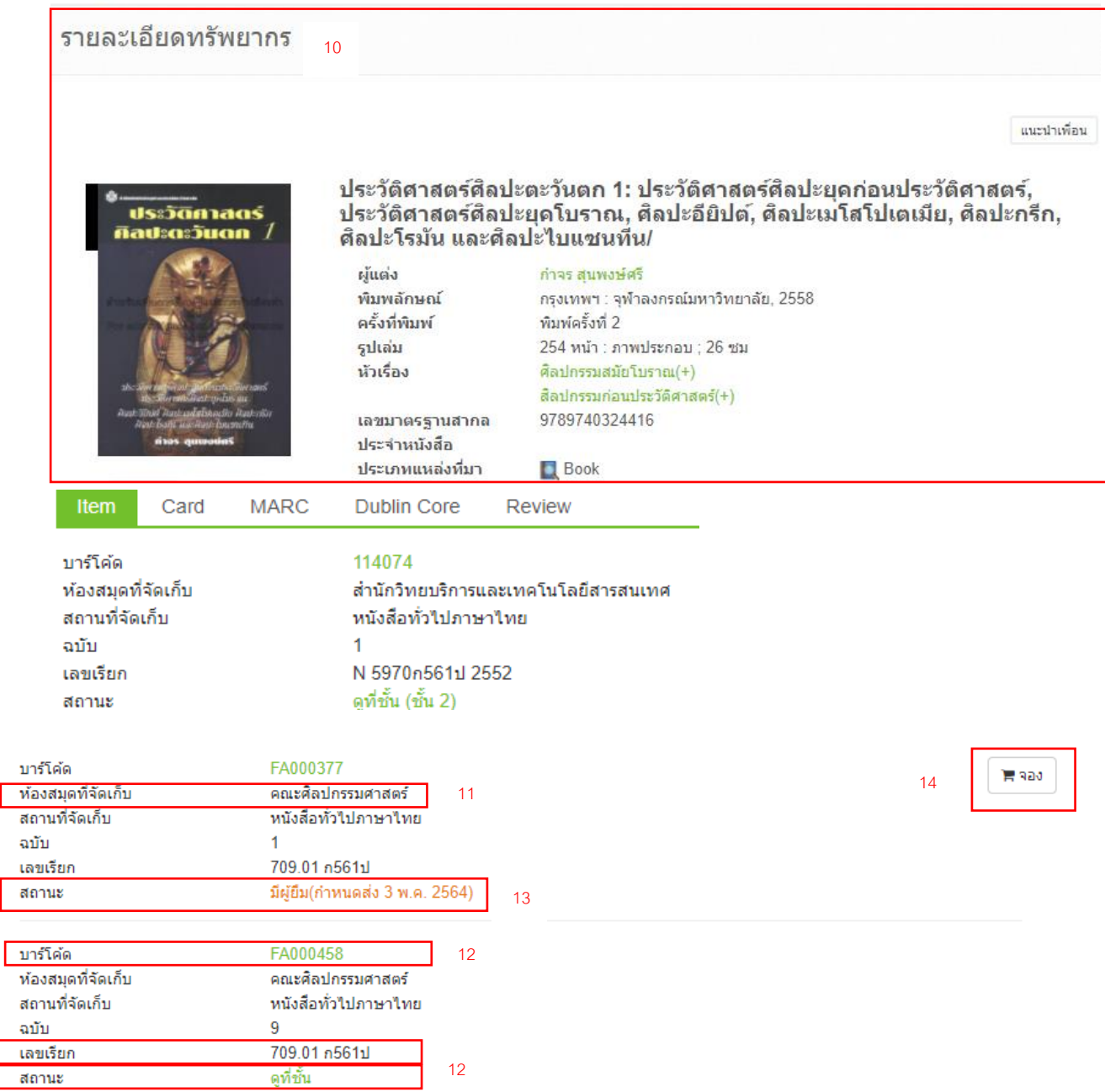

- 11. เลื่อนลงไปด้านล่าง ก้นหากำว่า ห้องสมุดที่จัดเก็บ ที่แสดงชื่อ คณะศิลปกรรมศาสตร์
- 12. กรณีเลือกเล่มที่ต้องการได้แล้ว ดูที่ คำว่า สถานะ ถ้าขึ้นว่า ดูที่ชั้น ให้จดเลขเรียกนำไปหา หนังสือที่ชั้นวางตามหมวดหมู่ กรณีหาหนังสือที่ชั้นไม่พบ ให้จดเลขบาร์โค้ดนำไปแจ้งที่ เคาน์เตอร์บริการ เพื่อขอใช้บริการ
- 13. กรณีมีผู้ยืมหนังสือเล่มที่ต้องการไป ที่คำว่า สถานะ จะขึ้นว่า มีผู้ยืมพร้อมแสดงวันกำหนด ้ส่งคืน สามารถกดปุ่ม จอง เพื่อขอจองหนังสือเล่มดังกล่าว

หน้าแรก

- 14. กรณีกดปุ่ม จอง จะพบหน้าจอ เข้าสู่ระบบ
- 15. ให้พิมพ์ username และ password โคยกรอกข้อมูลที่เข้าใช้เครือข่ายอินเทอร์เน็ตของ มหาวิทยาลัยและกดปุ่ม เขา ้สู่ระบบ

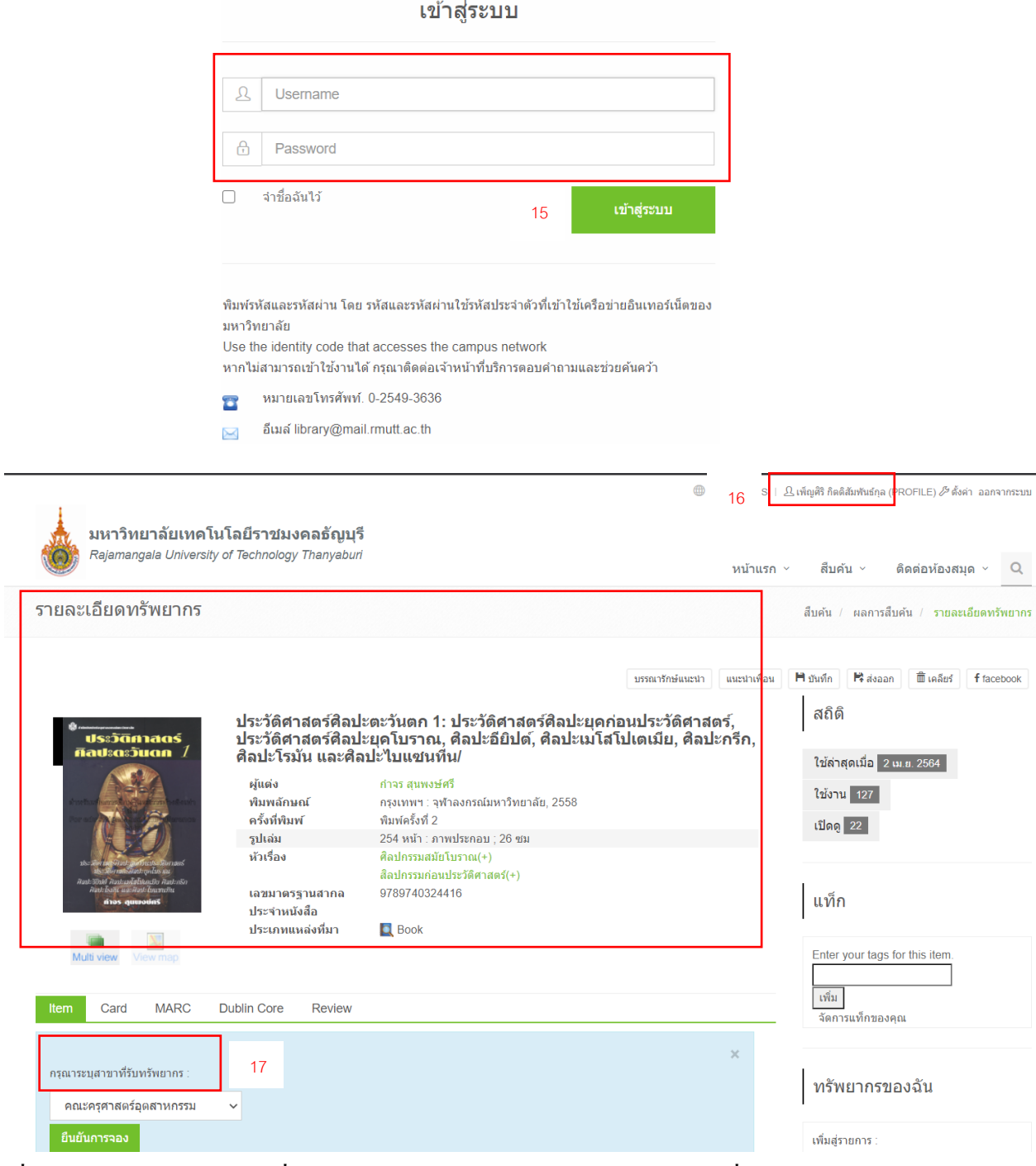

16. เมื่อเข้าสู่ระบบแล้ว จะพบชื่อของผู้ใช้บริการ และ รายการหนังสือเล่มที่ต้องการจอง

17.กดเลือก สาขาที่รับทรัพยากร ให้เลือกคณะศิลปกรรมศาสตร์

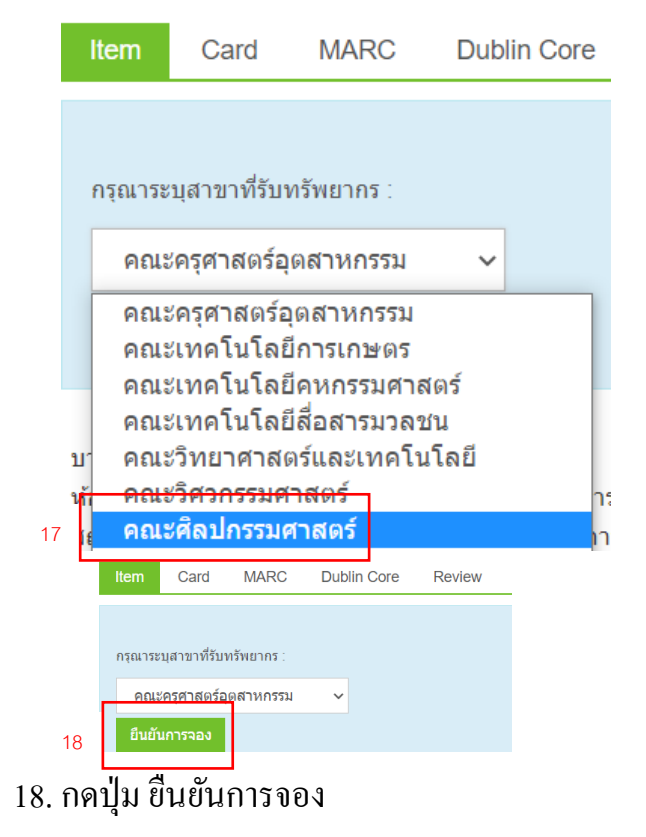

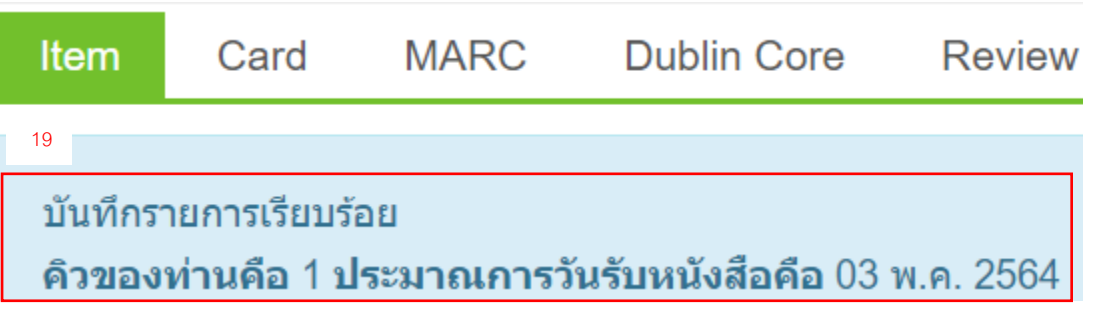

19.จะพบข้อความแจ้งล าดับคิวของผู้ใช้บริการ

\*\*กรณีที่ผู้ใช้บริการนำหนังสือเล่มดังกล่าวมาคืนก่อนวันครบกำหนดส่ง บรรณารักษ์จะแจ้ง ให้ผู้ใช้บริการตามลำดับคิวที่จองไว้ให้ทราบทาง e-mail ที่ผู้ใช้บริการแจ้งไว้ หากประสงค์จะ ขอยืม สามารถติดต่อได้ที่เคาน์เตอร์บริการยืม-คืนของห้องสมุด

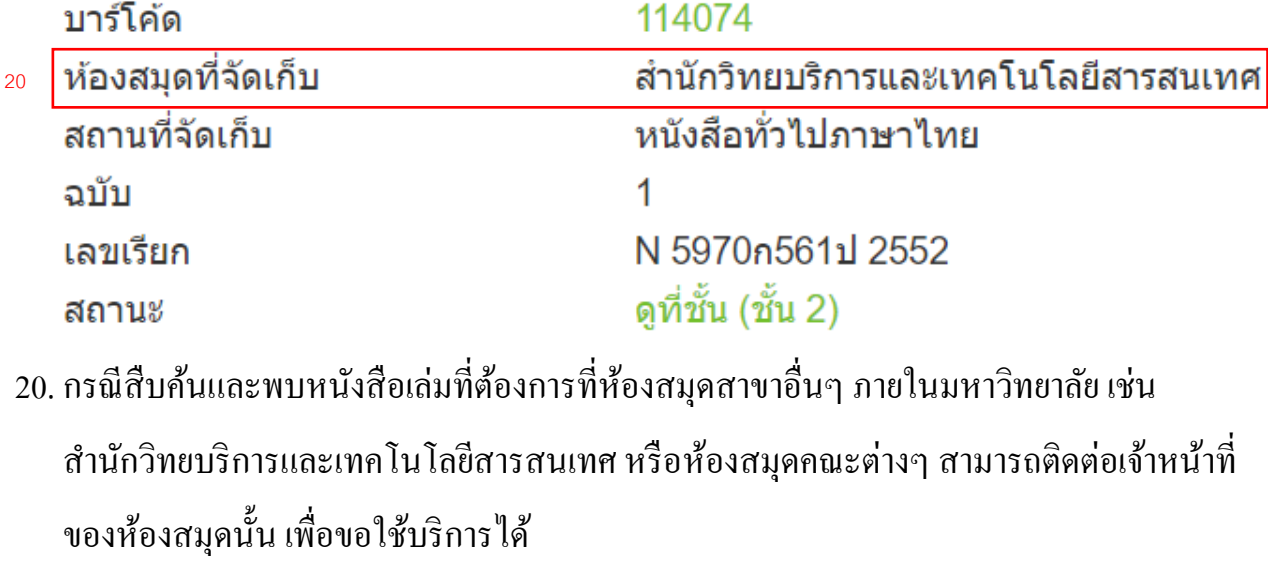

\*\*\*\*\*\*\*\*\*\*\*\*\*\*\*\*\*\*\*\*\*\*\*\*\*\*\*\*\*\*\*\*\*\*\*\*\*\*\*\*\*\*\*\*\*\*\*\*\*\*\*\*\*\*\*\*\*\*\*\*\*\*\*\*\*\*\*\*\*\*\*\*\*\*

หากพบปัญหาการใช้งาน หรือต้องการติดต่อสอบถามข้อมูลเพิ่มเติม กรุณาติดต่อที่ งานเคาน์เตอร์บริการยืม-คืน ห้องสมุดคณะศิลปกรรมศาสตร์ อาคาร 2 ชั้น 2 โทร.02-549-3296 หรือe-mail : pen.kitti@gmail.com ขอบคุณที่ใช้บริการ